# CAPITALISER AVEC OPERA CONNAISSANCES

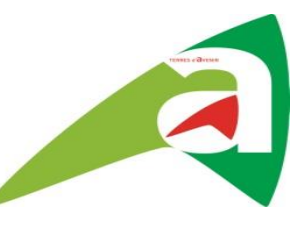

ATELIER CAPITALISATION décembre 2023

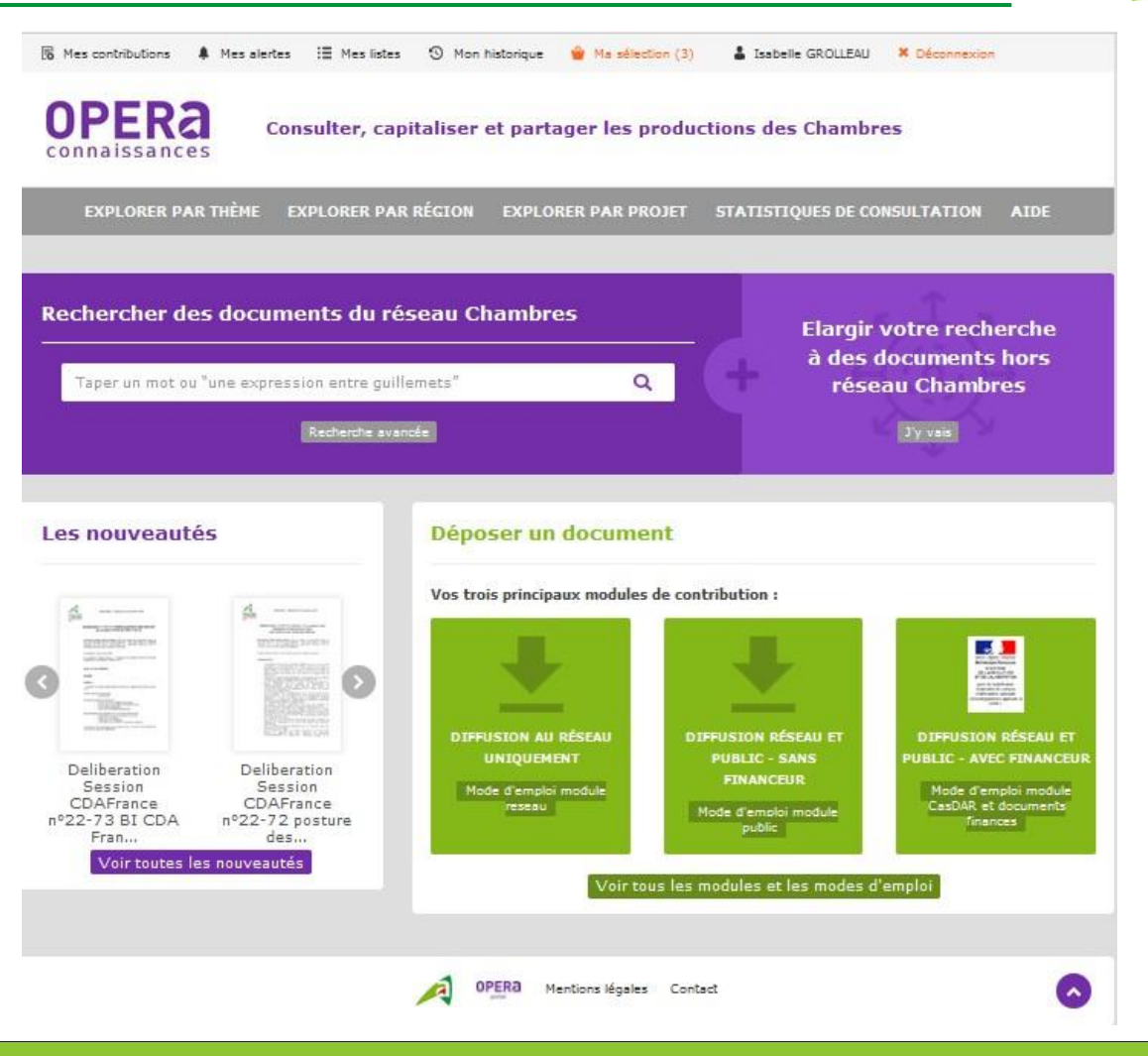

# CAPITALISATION: intranet CAPDL

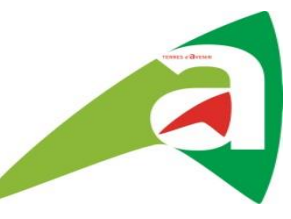

Une **page intranet est dédiée,** pour retrouver tout ce qu'il faut savoir sur la **CAPITALISATION**

**<https://intranet-pays-de-la-loire.chambres-agriculture.fr/outils-metiers/capitalisation/>**

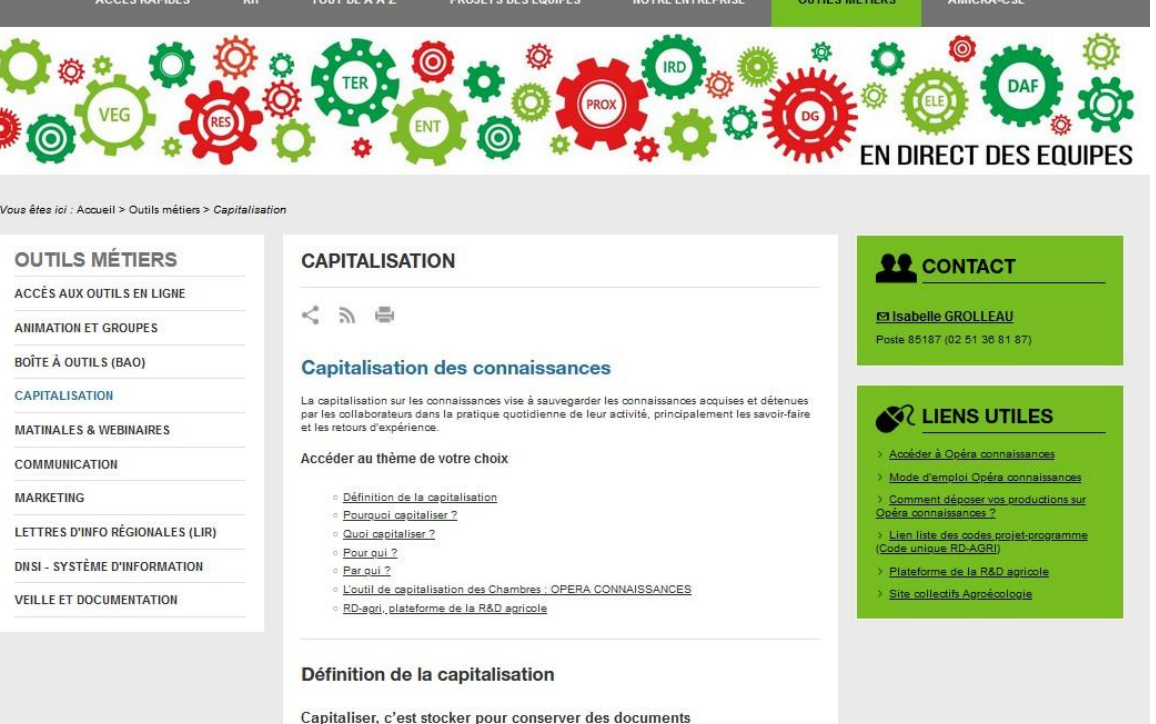

· de façon pérenne

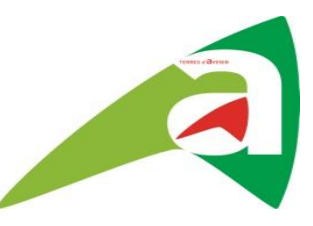

- 1. OPERA CONNAISSANCES, qu'est-ce que c'est ?
- 2. Comment capitaliser avec OPERA CONNAISSANCES ?
- 3. Comment consulter ses livrables sur OPERA CONNAISSANCES ?
- 4. Comment consulter ses livrables sur RD-agri ?

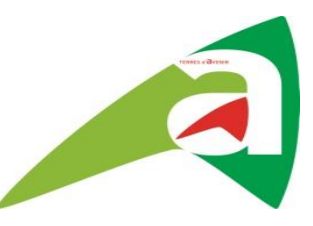

#### **1. OPERA CONNAISSANCES, qu'est-ce que c'est ?**

- 2. Comment capitaliser avec OPERA CONNAISSANCES ?
- 3. Comment consulter ses livrables sur OPERA CONNAISSANCES ?
- 4. Comment consulter ses livrables sur RD-agri ?

### L'outil de capitalisation des Chambres OPERA CONNAISSANCES

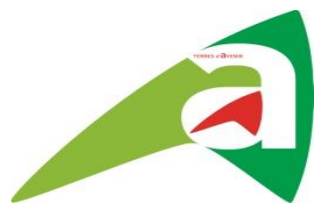

• OPERA connaissances est **l'outil interne** de capitalisation des documents des Chambres d'agriculture (documents publics et réseau)

 $\rightarrow$  OPERA connaissances est accessible uniquement aux salariés des Chambres

• OPERA connaissances permet de **transférer de manière automatique** les documents concernés **vers la** *Plateforme de la R&D agricole* **dite RD-agri**

 $\rightarrow$  Une seule saisie pour capitaliser

#### L'outil de capitalisation des Chambres OPERA CONNAISSANCES

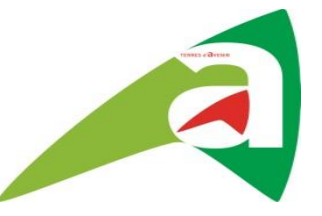

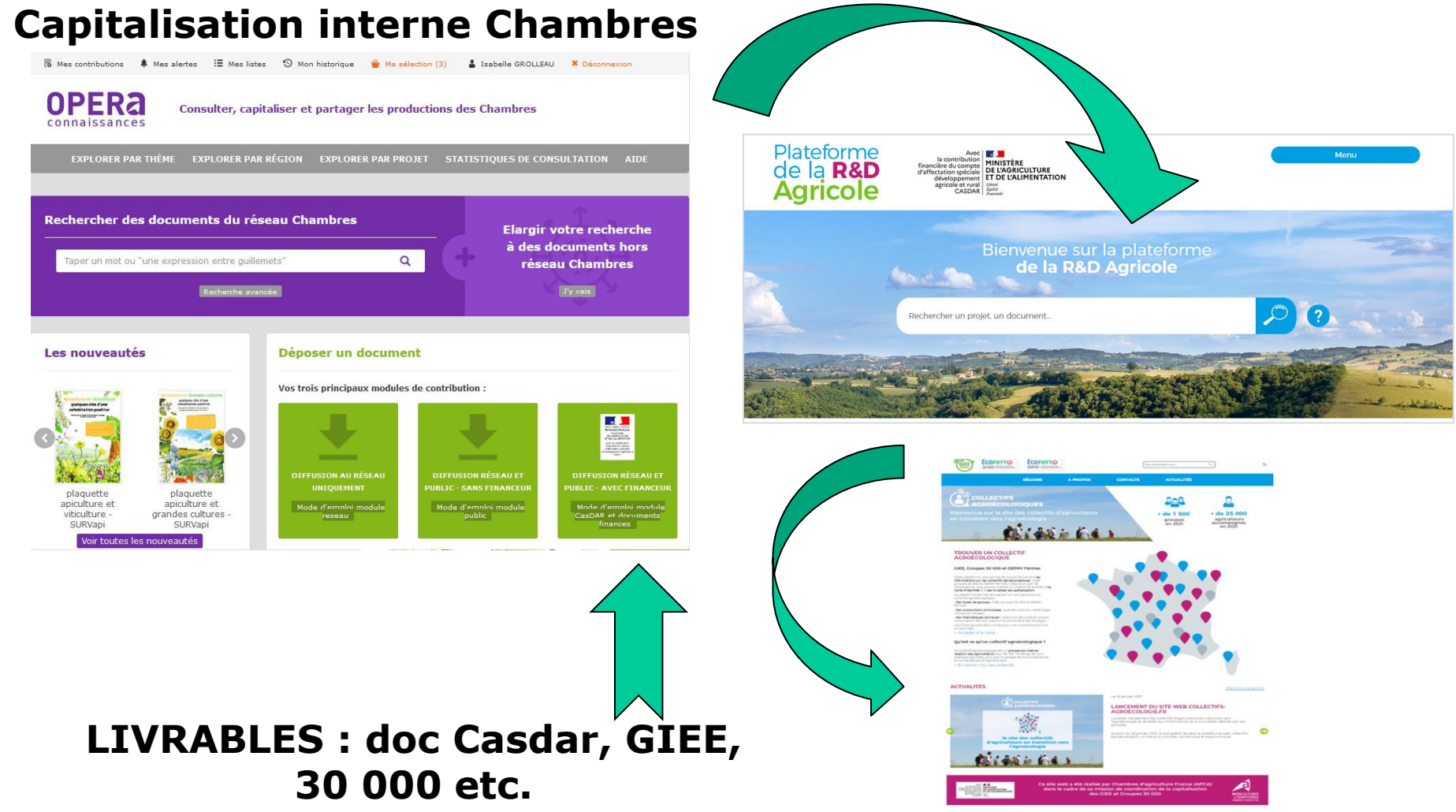

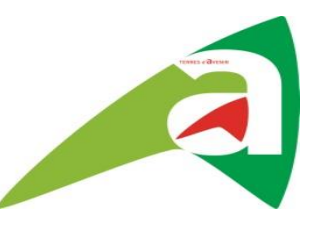

1. OPERA CONNAISSANCES, qu'est-ce que c'est ?

#### **2. Comment capitaliser avec OPERA CONNAISSANCES ?**

- 3. Comment consulter ses livrables sur OPERA CONNAISSANCES ?
- 4. Comment consulter ses livrables sur RD-agri ?

# Capitaliser sur OPERA Connaissances : comment faire ?

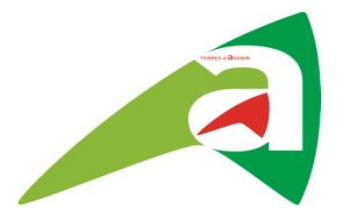

#### **Qui ?**

L'animateur du groupe, l'auteur du document ou toute personne tierce habilitée, et **salariée Chambre**

#### **Quoi ?**

Les **productions** finalisées issues des groupes 30 000 ou GIEE (mais aussi autres documents Casdar)

- Formats de document : fichier PDF à privilégier

- Utiliser l'URL existante pour les vidéos, podcast ou si le document est déjà sur le site CAPDL (attention utiliser l'URL permanente → la demander à Webmasters)

# Capitaliser sur OPERA Connaissances : comment faire ?

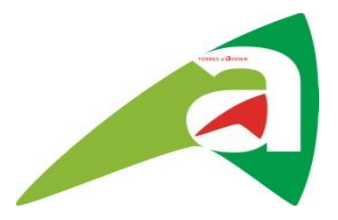

#### **Comment ?**

- Préparer sa saisie (voir masque de saisie xls) o un titre du document explicite et pas trop long o auteur o financeur et code-projet
	- o résumé
	- o mots-clés
- Se connecter à OPERA connaissances (vos identifiants dits LDAP) **[https://opera-connaissances.chambres](https://opera-connaissances.chambres-agriculture.fr/)[agriculture.fr](https://opera-connaissances.chambres-agriculture.fr/)**

Dans la page d'accueil, cliquer sur le module « Diffusion réseau et public – avec financeur »

• Suivre le parcours pour déposer un document

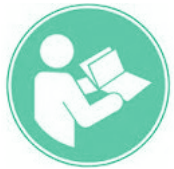

**[https://opera-connaissances.chambres-](https://opera-connaissances.chambres-agriculture.fr/ajax.php?module=cms&categ=document&action=render&id=40)**

**[agriculture.fr/ajax.php?module=cms&categ=document](https://opera-connaissances.chambres-agriculture.fr/ajax.php?module=cms&categ=document&action=render&id=40)**

**[&action=render&id=40](https://opera-connaissances.chambres-agriculture.fr/ajax.php?module=cms&categ=document&action=render&id=40)**

# Capitaliser sur OPERA

### Connaissances : comment faire ?

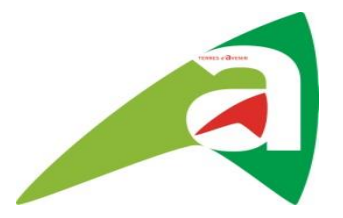

Ensuite,

- La notice est créée dans la BDD de *la Plateforme de la R&D agricole* (à partir de 7h du matin),
- Le document PDF n'est pas dupliqué : l'internaute consultera le document PDF stocké dans *OPERA connaissances*.
- Le lien vers le document peut-être utilisé pour diffuser ces documents sur les sites appropriés

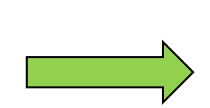

**Démo saisie** d'un livrable dans OPERA Connaissances Un document PDF et Un podcast

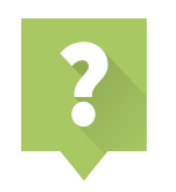

**Une question ou une remarque ?** 

**[isabelle.grolleau@pl.chambagri.fr](mailto:isabelle.grolleau@pl.chambagri.fr)**

« Tuto » (15 minutes) de la CRA OCCITANIE : **Comment deposer [vos productions sur OPERA CONNAISSANCES](https://www.gotostage.com/channel/81b651b5636c4b52aca8662bfa41940e/recording/7b663942861945d6acdd850e8fb3abaa/watch?source=CHANNEL)**

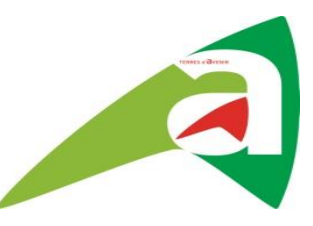

- 1. OPERA CONNAISSANCES, qu'est-ce que c'est ?
- 2. Comment capitaliser avec OPERA CONNAISSANCES ?

#### **3. Comment consulter ses livrables sur OPERA CONNAISSANCES ?**

4. Comment consulter ses livrables sur RD-agri ?

## RECHERCHER SUR OPERA CONNAISSANCES

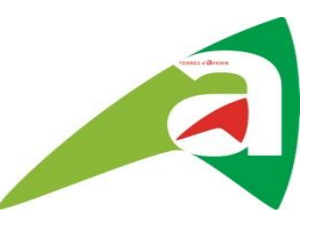

>> Accueil > Aide > Comment rechercher ?

#### **Comment rechercher?**

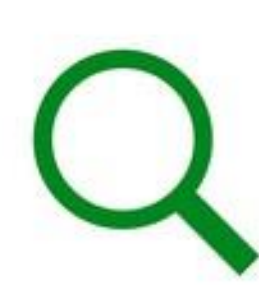

#### **Au sommaire**

Périmètre de la recherche La recherche simple La recherche avancée Pour aller plus loin

#### Périmètre de la recherche

Le moteur de recherche de la page d'accueil permet d'interroger uniquement les documents produits par le réseau ou signalés par le réseau. La recherche porte sur tous les champs des notices descriptives (titre, auteur, résumé, éditeur, etc.) et sur le contenu des documents numériques.

Une page est disponible dans le menu

, rubrique Ma base documentaire, permettant d'interroger la totalité de la base.

Des pages locales permettent d'interroger et afficher les références des documents physiquement présents dans la localisation, et donc potentiellement empruntables.

Sur la page d'accueil comme sur les pages locales, il est possible d'effectuer une recherche simple sur tous les champs de la base, ou une recherche avancée sur des champs à sélectionner.

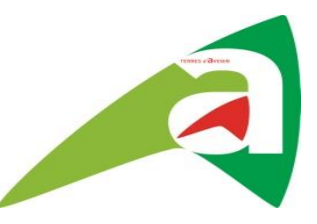

Quelques point essentiels à retenir :

- Les guillemets
- La troncature : \*
- Les opérateurs booléens : ET OU SAUF
- La recherche multicritères : titre, mot-clé, auteur, résumé, éditeur etc.

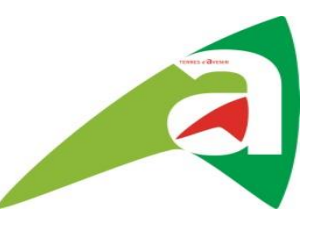

- 1. OPERA CONNAISSANCES, qu'est-ce que c'est ?
- 2. Comment capitaliser avec OPERA CONNAISSANCES ?
- 3. Comment consulter ses livrables sur OPERA CONNAISSANCES ?

#### **4. Comment consulter ses livrables sur RD-agri ?**

# Plateforme<br>de la **R&D Agricole**

#### Un tuto vidéo

https://www.youtube.com/watch?v=NBd2tfg59-c

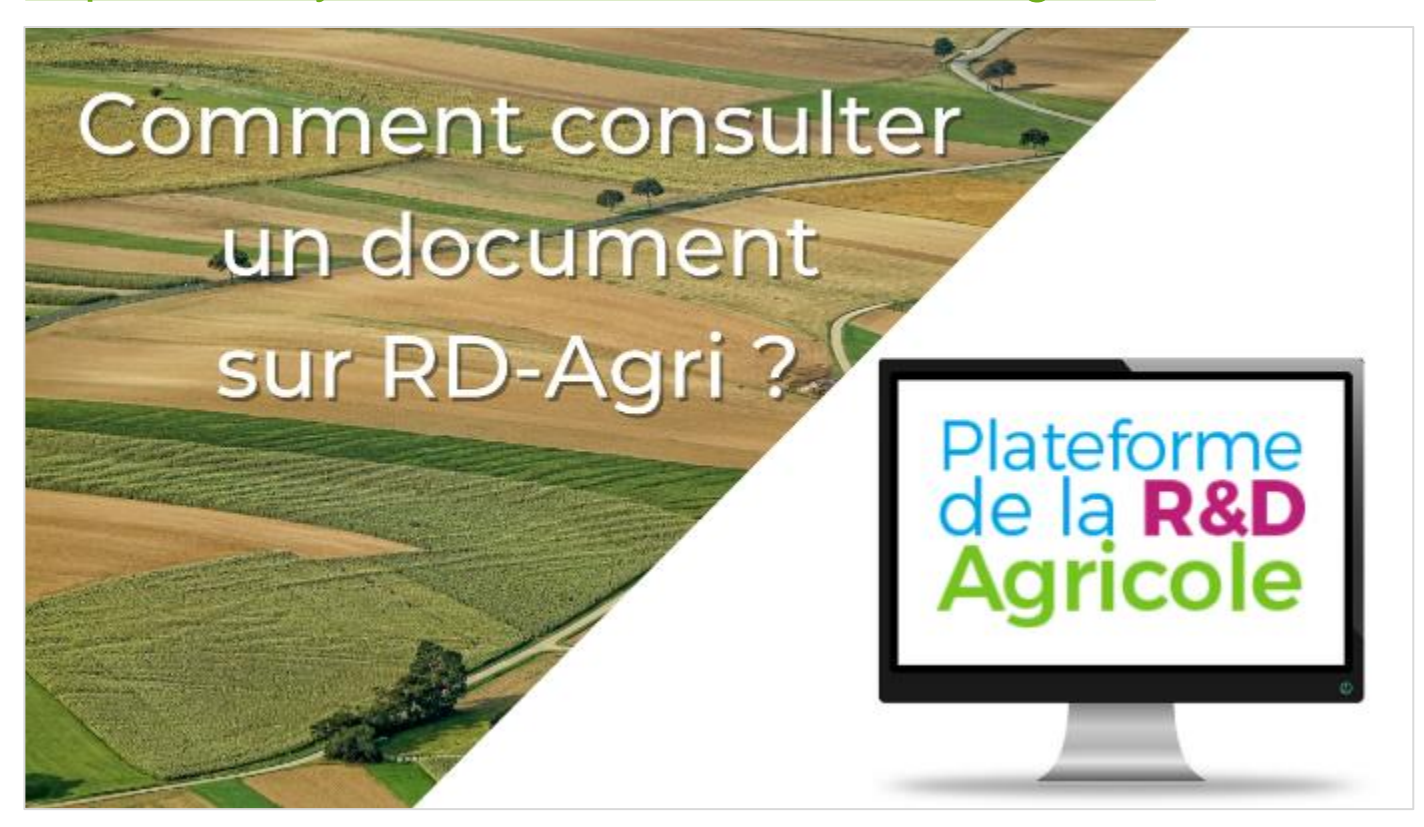

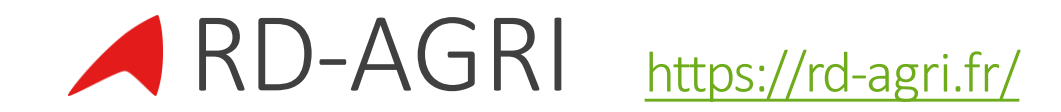

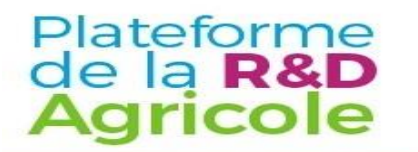

Avec **NAME CONSTRUCTER**<br>
financière du compte **MINISTÈRE**<br>
d'affectation spéciale **DE L'AGRICULTURE**<br>
développement **ET DE LA SOUVERAINETÉ**<br>
agricole et rural **ALIMENTAIRE** CASDAR **Spelini** 

**Accès contributeur** 

#### Bienvenue sur la plateforme de la R&D Agricole

Rechercher un projet, un document...

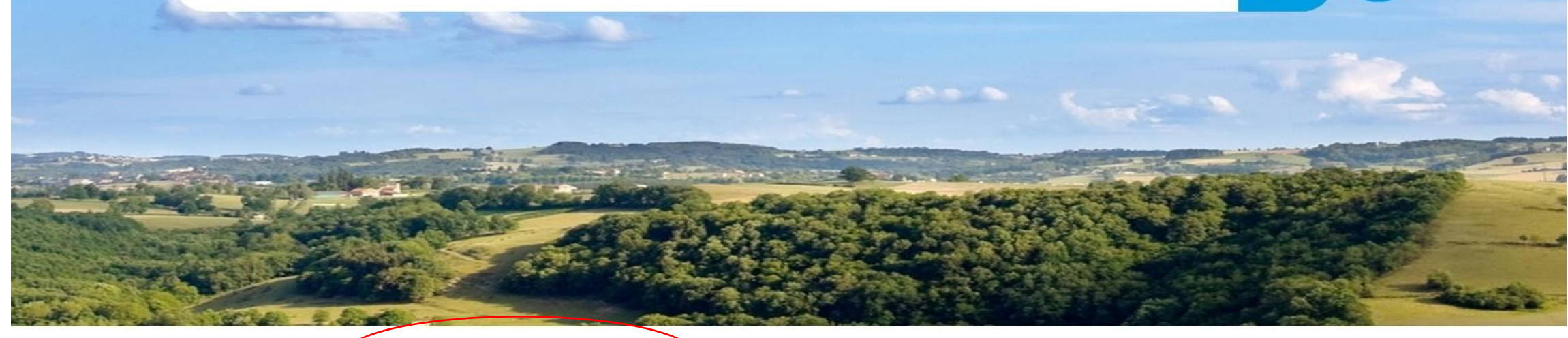

A propos de la plateforme Mentions légales Contact

Flux RSS 5

Guide de contribution Liste des projets et codes uniques Outils pour développeurs

Liste des codes projets

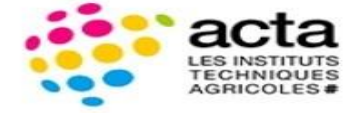

coordonnée par :

**CHAMBRES<br>D'AGRICULTURE** 

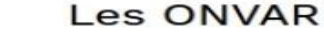

#### Plateforme de la **R&D Agricole**

### Conception du site

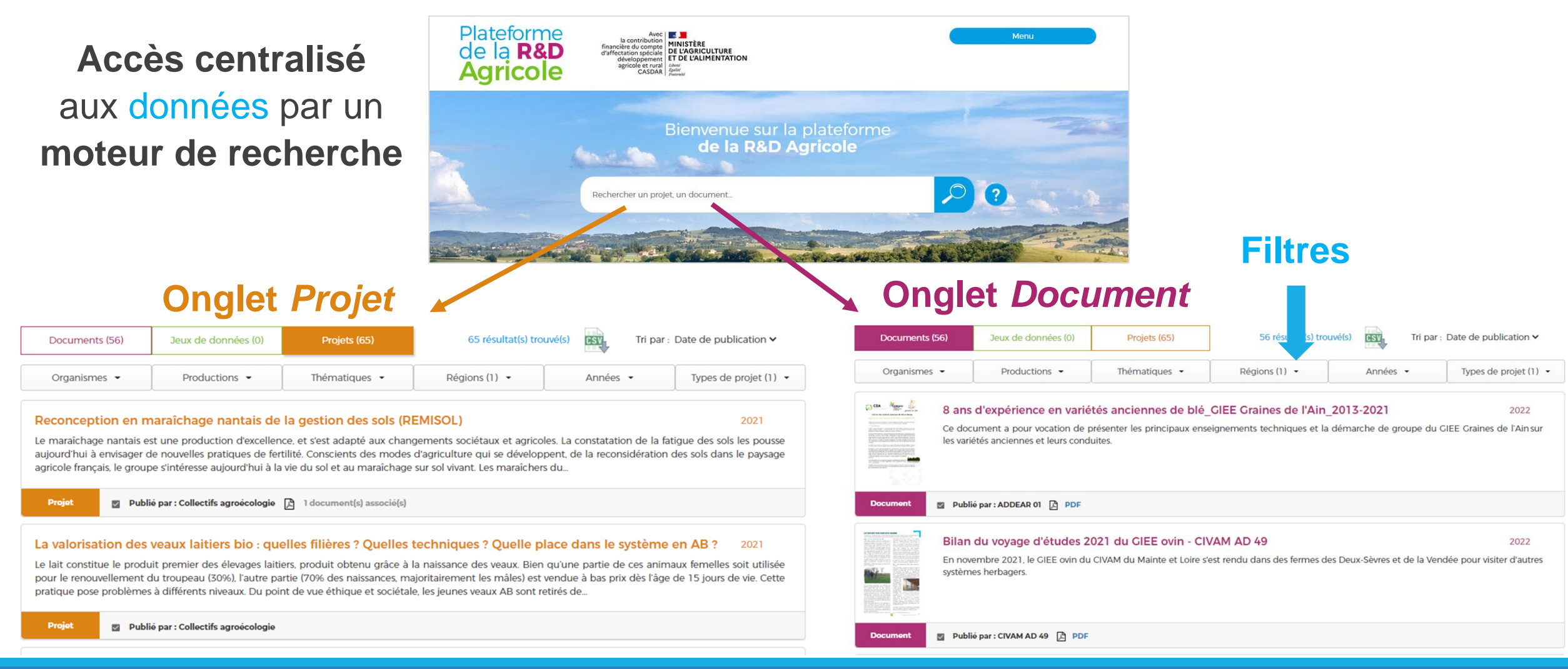

# Plateforme<br>de la **R&D**<br>**Agricole**

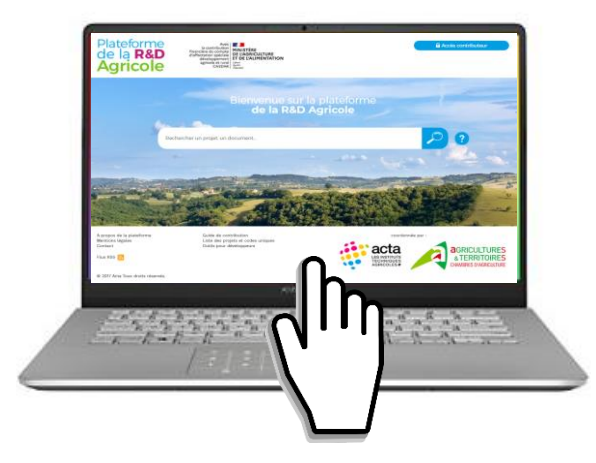

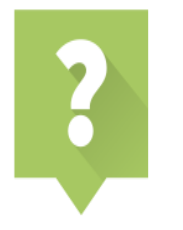

**Une question ou une remarque ?**

Contactez l'équipe RD-Agri : **[contact@rd-agri.fr](mailto:contact@rd-agri.fr)**

### Pour finaliser, sur OPERA CONNAISSANCES

Retrouver tous les **LIENS utiles** pour les **enregistrements des Livrables**, sur la **page intranet :**

**<https://intranet-pays-de-la-loire.chambres-agriculture.fr/outils-metiers/capitalisation/>**

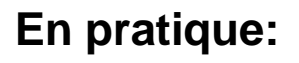

[Mode d'emploi Opéra connaissances](https://opera-connaissances.chambres-agriculture.fr/ajax.php?module=cms&categ=document&action=render&id=40)

[Tuto : Comment déposer vos productions sur Opéra connaissances ?](https://www.gotostage.com/channel/81b651b5636c4b52aca8662bfa41940e/recording/7b663942861945d6acdd850e8fb3abaa/watch?source=CHANNEL)

[Masque capilisation](https://intranet-pays-de-la-loire.chambres-agriculture.fr/index.php?eID=dumpFile&t=f&f=2487023&token=265c8f12b0190a1ed61dd4f1be2109ece53ee7e1)

[Lien liste des codes projet-programme \(Code unique RD-AGRI\)](https://rd-agri.fr/external_data/rd-agri-liste-projets-et-codes.xlsx)

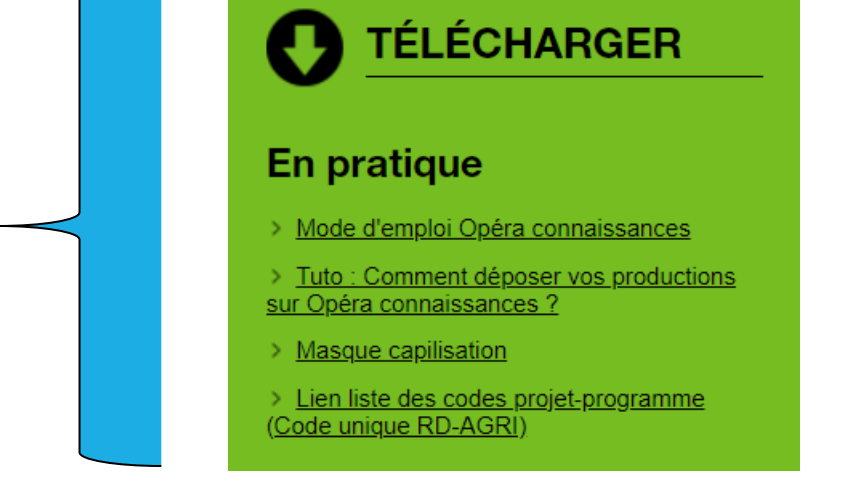

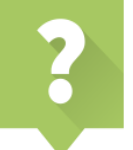

**Une question, une remarque, un besoin d'appui méthodologique ? [isabelle.grolleau@pl.chambagri.fr](mailto:isabelle.grolleau@pl.chambagri.fr) (Chargée de projet Communication)**

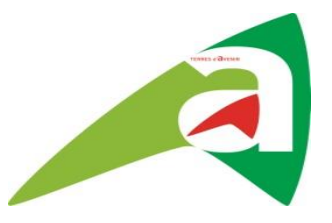

# MERCI DE VOTRE ATTENTION ET BONNE CAPITALISATION !